# ZTE中兴

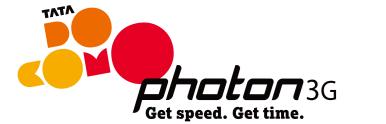

# MF631 HSPA

- Internet DeviceQuick Guide

### LEGAL INFORMATION

Copyright © 2012 ZTE CORPORATION.

All rights reserved.

No part of this publication may be excerpted, reproduced, translated or utilized in any form or by any means, electronic or mechanical, including photocopying and microfilm, without

The manual is published by ZTE Corporation. We reserve the right to make modifications on print errors or update specifications without prior notice.

Version No.: R2.0

Manual No: 079584503863

the prior written permission of ZTE Corporation.

| incriace Type               | COD 2.0 High speed                                   |  |  |
|-----------------------------|------------------------------------------------------|--|--|
| Systems supported           | Supports most types of laptop and desktop PC.        |  |  |
|                             | Windows 7, Windows Vista (32 bit & 64 bit),          |  |  |
| Operating systems           | Windows XP (SP2 & later) Mac(10.4 & later)           |  |  |
| supported                   | Linux Versions supported (Ubuntu 9.04 & 9.10;        |  |  |
|                             | Fedora 11, 12 & 13; Debian5; Opensuse 11.3)          |  |  |
| Functions                   | Data service, Applications management,               |  |  |
|                             | support microSD card, etc                            |  |  |
| Network Standards           | HSUPA/HSDPA/WCDMA/EDGE/GPRS/GSM                      |  |  |
| Transmission speed<br>(Max) | HSDPA: DL 7.2Mb/s(Category 8)                        |  |  |
|                             | HSUPA: UL 5.76Mb/s(Category 6)                       |  |  |
|                             | GSM CS: UL9.6kbps/DL 9.6kbps                         |  |  |
|                             | GPRS: UL 40kbps/DL 80kbps(Multi-slot Class 10)       |  |  |
|                             | EDGE: UL 118.4kbps/DL 236.8kbps(Multi-slot Class 12) |  |  |
|                             | WCDMA CS: UL 64kbps/DL 64kbps                        |  |  |
|                             | WCDMA PS: UL 384kbps/DL 384kbps                      |  |  |
|                             |                                                      |  |  |

## Introduction

**Quick Guide** 

The ZTE USB modem is a multi-mode USB modem, working in HSUPA/HSDPA/WCDMA/ EDGE/GPRS/GSM networks. With USB interface connecting to a laptop or a desktop PC, it integrates the functionality of a modem and a mobile phone, and combines mobile communication with Internet perfectly. It supports data service through the mobile phone network, enabling you to communicate anytime and anywhere.

# Specification

The following table shows the specification of your device.

| Interface Type           | USB 2.0 high speed                                   |  |  |
|--------------------------|------------------------------------------------------|--|--|
| Systems supported        | Supports most types of laptop and desktop PC.        |  |  |
|                          | Windows 7, Windows Vista (32 bit & 64 bit),          |  |  |
| Operating systems        | Windows XP (SP2 & later) Mac(10.4 & later)           |  |  |
| supported                | Linux Versions supported (Ubuntu 9.04 & 9.10;        |  |  |
|                          | Fedora 11, 12 & 13; Debian5; Opensuse 11.3)          |  |  |
| Functions                | Data service, Applications management,               |  |  |
|                          | support microSD card, etc                            |  |  |
| Network Standards        | HSUPA/HSDPA/WCDMA/EDGE/GPRS/GSM                      |  |  |
| Transmission speed (Max) | HSDPA: DL 7.2Mb/s(Category 8)                        |  |  |
|                          | HSUPA: UL 5.76Mb/s(Category 6)                       |  |  |
|                          | GSM CS: UL9.6kbps/DL 9.6kbps                         |  |  |
|                          | GPRS: UL 40kbps/DL 80kbps(Multi-slot Class 10)       |  |  |
|                          | EDGE: UL 118.4kbps/DL 236.8kbps(Multi-slot Class 12) |  |  |
|                          | WCDMA CS: UL 64kbps/DL 64kbps                        |  |  |
|                          | WCDMA PS: UL 384kbps/DL 384kbps                      |  |  |

Storage: -40 °C ~ +80 °C Operation: -10 °C ~ +55 °C Temperature 76 mm×24.5 mm×10 mm Dimension Support up to 32 GB microSD card

microSD capability

\*e: microSD microsing is a emark of SD Card Association.

# Getting to know your device

The following figure shows the appearance of the MF631. It is only for your reference. The actual product may be different.

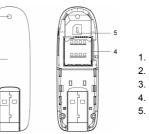

Indicator

2. Front Cover

USB Connector

microSD card slot

SIM/USIM card slot

### Hardware Installation

1. Put finger on the bottom finger grip, and then lift the cover of the modem to release and remove.

Note: Do not open the cover rudely so as to avoid the damage of the cover.

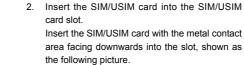

Insert the SIM/USIM card with the metal contact area facing downwards into the slot, shown as

3. Insert the microSD card into the microSD card

Note: This modem only supports microSD card.

Insert your microSD card into the microSD card slot, shown as the following picture.

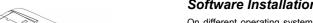

4. Put the cover of the modem flatly upon the body of modem. Direct the cover towards the locking catches on the sides of the modem and push the

cover of the modem to lock the cover into its place.

5. Connect the Modem to your laptop or desktop PC.

 Rotate the USB connector and plug the USB connector into your computer's USB port. Make sure that it is tightly inserted.

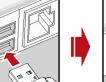

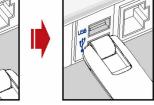

• The OS automatically detects and recognizes new hardware and starts the installation wizard.

### Software Installation Guide

On different operating systems, the installation procedures may be difference. Follow the system prompts during operation.

### For Windows OS

Your system will start the software setup process automatically when you connect the modem to your computer correctly. Follow the system prompts to complete the software

Note: If the system does not launch installation automatically, you can run the installation program in path of My Computer > TATA DOCOMO 3G.

### For Mac OS

The system will automatically display a **TATA DOCOMO 3G** CD-ROM icon on the desktop, when you connect the modem to your computer correctly. Double click the installation software package in the TATA DOCOMO 3G, and follow the system prompts to complete the software installation.

# Safe removal from your system

Please close the application software, and then you can pull out the USB Modem safely.

# How to use your modem

Various icons are presented to enable guick operation of the following functions:

| • | Connect/Disconnect | Connect/Disconnect the internet.         |
|---|--------------------|------------------------------------------|
|   | Settings           | Set the configuration for the USB modem. |
| • | Quick Link         | Open the window of more links            |

To create a new connection follow the procedure as illustrated below:

- a. Click on the **Profile** icon as shown:
- b. Add the new profile by clicking on the c.

Add button as shown below.

. Add profile name of your choice and enter the APN details as shown below and then click **OK** to confirm settings:

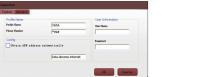

Note: The check box for Obtaining APN automatically should be unchecked in order to enter the APN manually.

d. To set the new profile settings as default use the **Set default** option as shown:

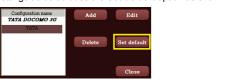

Note: The profile shall be set to default to use that profile for connecting to the internet SMS Inbox

You can send and receive messages by using the SMS menu by clicking on the SMS Inbox icon as shown:

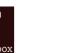

SMS menu includes New Message/ Inbox /Outbox and Draftbox as shown:

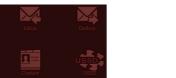

#### Additional features:

Phone book: For saving contact details to device or SIM Card.

USSD: This feature can be used to send message to customer care for information such as balance check etc.

eg: For Prepaid Balance check, Pls send the code \*111#

# Locking the modem

· The use of electronic transmitting devices is forbidden in aircrafts, at petrol stations and When this function is enabled, the modem cannot be used unless you unlock it. Even if you in hospitals. Please observe and obey all warning signs and switch off your modem in insert the device in another system, you also need to unlock it before accessing SMS menu these conditions or connecting to the Internet.

- · Do not touch the inner antenna area if not necessary. Otherwise it will affect your • If you select Settings > Security > Device Lock Enable/Disable to lock/unlock the modem's performance. modem, it should prompt for password, and the default password is 1234.
- · Store the modem out of the reach of little children. The modem may cause injury if You can change password by selecting Settings > Security > Change Device used as a toy. Password. And the new password will be reset to 1234 only if modem is reset by Do not touch the metallic parts of the modem so as to avoid a burn, when the modem flashing the modem.

### Uninstallation Procedure

For uninstallation of the device, please go to Start-> Tata Docomo 3G -> Uninstall. Please use original accessories or accessories that are authorized. Using any Alternatively you can goto Control Panel->Add or Remove Programs -> Tata Docomo 3G unauthorized accessories may affect your modem's performance, and violate related national regulations about telecom terminals.

and remove the program.

To the owner

Warning and Notice

- Some electronic devices are susceptible to electromagnetic interference sent by Do not use the modem immediately after a sudden temperature change. In such case, modem if inadequately shielded, such as the electronic system of vehicles. Please it will produce dew inside and outside the modem, so don't use it until it becomes dry. consult the manufacturer of the device before using the modern if necessary. Handle the modem carefully. Do not drop, bend or strike it. Otherwise the modem will
- · Operating of laptop and desktop PCs and the modem may interfere with medical be damaged. devices like hearing aids and pacemakers. Please always keep them more than · No dismantling by non-professionals and only qualified technicians can undertake 20 centimeters away from such medical devices when they are turned on. Turn the repair work. modem off if necessary. Consult a physician or the manufacturer of the medical device Operating temperature range of -10 °C ~ +55 °C and humidity range of 5% ~ 95% are
- before using the modem. recommended · Be aware of the usage limitation when using a modem at places such as oil **Limited Warranty** warehouses or chemical factories, where there are explosive gases or explosive

is working.

**Device Usage Precautions** 

This warranty does not apply to defects or errors in the Product caused by:

emit electromagnetic waves. Otherwise it may influence signal reception.

products being processed. Turn off your modem if required.

- Reasonable abrasion.
- ii. End User's failure to follow ZTE's installation, operation or maintenance instructions or
- iii. End User's mishandling, misuse, negligence, or improper installation, disassembly, storage, servicing or operation of the Product.
- iv. Modifications or repairs not made by ZTE or a ZTE-certified individual.
- v. Power failures, surges, fire, flood, accidents, actions of third parties or other events outside ZTE's reasonable control.
- vi. Usage of third-party products, or usage in conjunction with third-party products provided that such defects are due to the combined usage.
- vii. Any other cause beyond the range of normal usage intended for the Product.

End User shall have no right to reject or return the Product, or receive a refund for the Product from 7TF under the above-mentioned situations

. This warranty is End User's sole remedy and ZTE's sole liability for defective or nonconforming items, and is in lieu of all other warranties, expressed, implied or Avoid using the modem near or inside metallic structures or establishments that can statutory, including but not limited to the implied warranties of merchantability and fitness for a particular purpose, unless otherwise required under the mandatory The modem is not waterproof. Please keep it dry and store in a shady and cool place. provisions of the law.

#### Limitation of Liability

ZTE shall not be liable for any loss of profits or indirect, special, incidental or consequential damages resulting from or arising out of or in connection with using of this product, whether or not ZTE had been advised, knew or should have known of the possibility of such damages, including, but not limited to lost profits, interruption of business, cost of capital, cost of substitute facilities or product, or any downtime cost.

# How to get help

You can get Help by:

Clicking Help on the software.

- Sending E-mail to mobile@zte.com.cn
- Visiting http://www.zte.com.cn
- Customer care executive at 080-40220999 or 1800-103-1900

# URL introduction

Let's Play - URL: gaming.tatadocomo.com

Mobile TV - URL: mobileTV.tatadocomo.com

Catch-up - URL: email.tatadocomo.com

Market – URL: 3qconnect.tatadocomo.com/3G/market.aspx

Videos – URL: videos.tatadocomo.com

Fortune – URL: 3qconnect.tatadocomo.com/3G/fortune.aspx Docomics – URL: 3gconnect.tatadocomo.com/3G/docomics.aspx

Prayer – URL: 3qconnect.tatadocomo.com/3G/prayer.aspx

Facebook - URL: www.facebook.com Google - URL: www.google.com

Linked In - URL: www.linkedin.com

Twitter - URL: www.twitter.com

Gmail - URL: www.gmail.com

Picasa - URL: picasa.google.com My Space - URL: www.myspace.com

\* To disable Auto PLAY in WIN7, go to Control Panel > Autoplay settings and